# **SOPHOS** Cybersecurity made simple.

## Sophos NFC Provisioning help

product version: 8.6

#### **Contents**

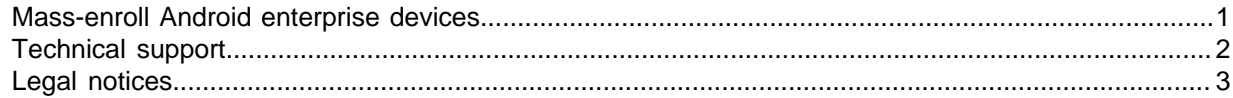

#### <span id="page-2-0"></span>1 Mass-enroll Android enterprise devices

With the Sophos NFC Provisioning app you mass-enroll corporate-owned Android devices with Sophos Mobile. You install the Sophos NFC Provisioning app on one device (Master device) and then transfer the enrollment settings through NFC to the devices to enroll. The devices are enrolled with Sophos Mobile in Android enterprise device owner mode.

#### **Prerequisites:**

- In Sophos Mobile, you've set up Android enterprise for the Managed Google Play Account scenario.
- The devices you want to enroll are new or reset to factory settings and have NFC.
- 1. In the Sophos NFC Provisioning app, configure the following settings:
	- Connection details of your corporate Wi-Fi network.
	- Time zone and language for the new devices.
	- Optional: The URL of the Self Service Portal.
	- Optional: Skip device encryption.
	- Optional: Skip vendor-specific setup.
- 2. Tap **Ready for transfer** and then hold the master device and the device to enroll back to back with the NFC sensors aligned.

The device is set up and enrolled with Sophos Mobile.

To enroll additional devices, tap **Ready for transfer** again.

#### <span id="page-3-0"></span>2 Technical support

You can find technical support for Sophos products in any of these ways:

- Visit the Sophos Community at [community.sophos.com/](https://community.sophos.com) and search for other users who are experiencing the same problem.
- Visit the Sophos support knowledge base at [www.sophos.com/en-us/support.aspx](https://www.sophos.com/en-us/support.aspx).
- Download the product documentation at [www.sophos.com/en-us/support/documentation.aspx.](https://www.sophos.com/en-us/support/documentation.aspx)
- Open a ticket with our support team at [https://secure2.sophos.com/support/contact-support/](https://secure2.sophos.com/support/contact-support/support-query.aspx) [support-query.aspx](https://secure2.sophos.com/support/contact-support/support-query.aspx).

### <span id="page-4-0"></span>3 Legal notices

Copyright © 2018 Sophos Limited. All rights reserved. No part of this publication may be reproduced, stored in a retrieval system, or transmitted, in any form or by any means, electronic, mechanical, photocopying, recording or otherwise unless you are either a valid licensee where the documentation can be reproduced in accordance with the license terms or you otherwise have the prior permission in writing of the copyright owner.

Sophos and Sophos Anti-Virus are registered trademarks of Sophos Limited and Sophos Group. All other product and company names mentioned are trademarks or registered trademarks of their respective owners.